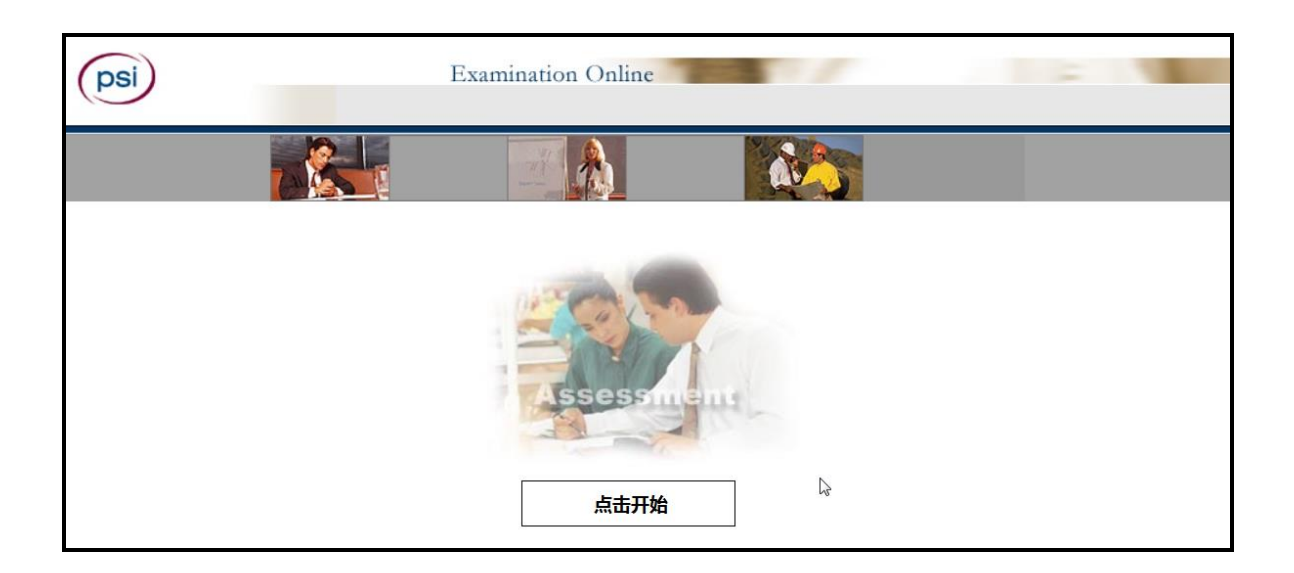

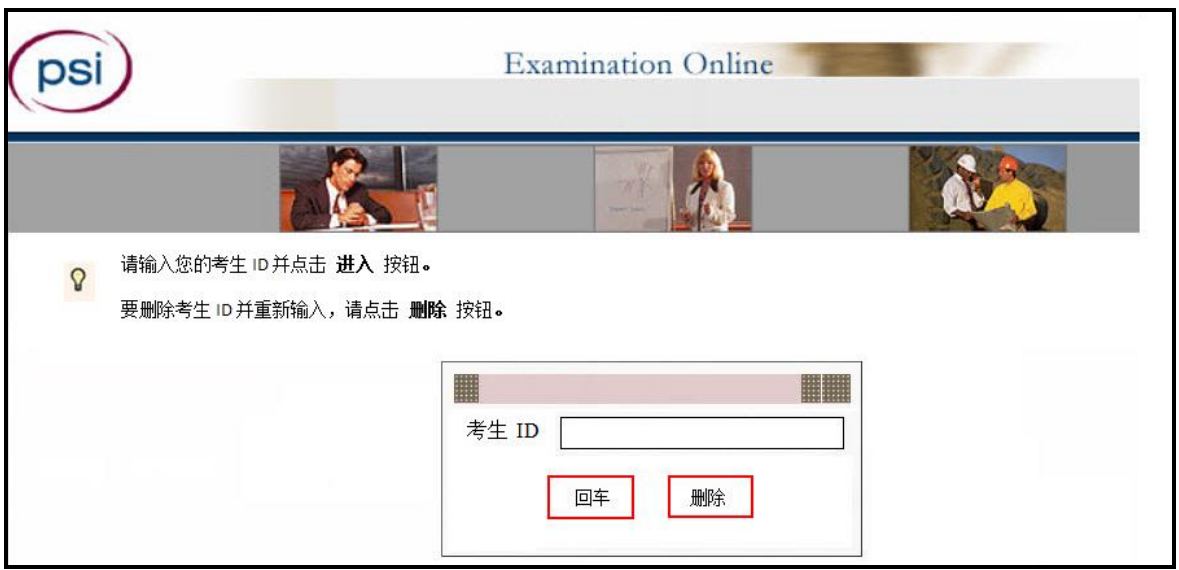

针对考试的《**PSI** 安全协议》 考试中心地点:  **州:** 

#### 安全协议:

本人已阅读以下《PSI 安全协议》并同意在此处说明的条件下参加考试:

\* 在考试期间本人不会提供或接受相关帮助,包括使用未经批准的学习材料或笔记。在此本人确 认本人未将任何未经批准的学习材料或笔记带入考场。

\* 本人不会拷贝和带走考试中心提供的试题或答案。

\* 本人不会将手机、传呼机或其他未经批准的材料带入考场。

\* 在需要使用洗手间时本人会告知监考人,不过本人清楚考试结束前禁止考生在任何时候离开考 场大楼。

\* 本人清楚违反考试机密性会导致严厉的民事或刑事处罚、考分无效,且违纪考生将被举报给相 关权力机构。

注意:如考生不同意遵守此《PSI 安全协议》条款,监考人将通知考生其无资格参加考试。PSI 总 部将收到此通知。本表将作为考生档案的永久组成部分留存。

同意

不同意

- 点击 进入 按钮开始。
- 点击 返回 按钮取消操作。

#### 欢迎进入考试系统!

#### 我们了解到有关您的以下信息:

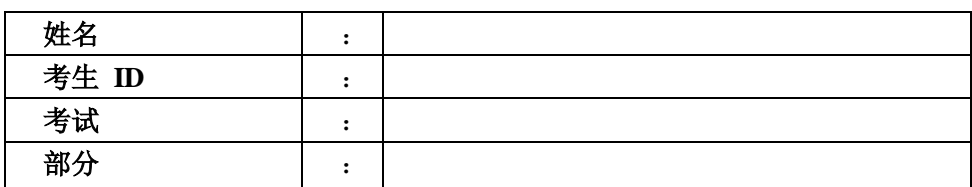

#### 以上信息如有任何错误,请立即联系监考人!

若以上信息无误,请点击进入按钮继续操作。

进入 | | |返回

#### PSI 考试说明材料:

- 1. 为考生提供关于此次考试的基本信息。
- 2. 向考生说明此次考试期间需使用的按键。
- 3. 展示考生如何查阅考试。
- 4. 允许考生参加一个模拟测试。

考生花费在说明材料上的时间不影响他们正常考试时间。 考生可根据自己的需要多次重复查看说明材料直至做好开始考试的准备。

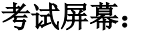

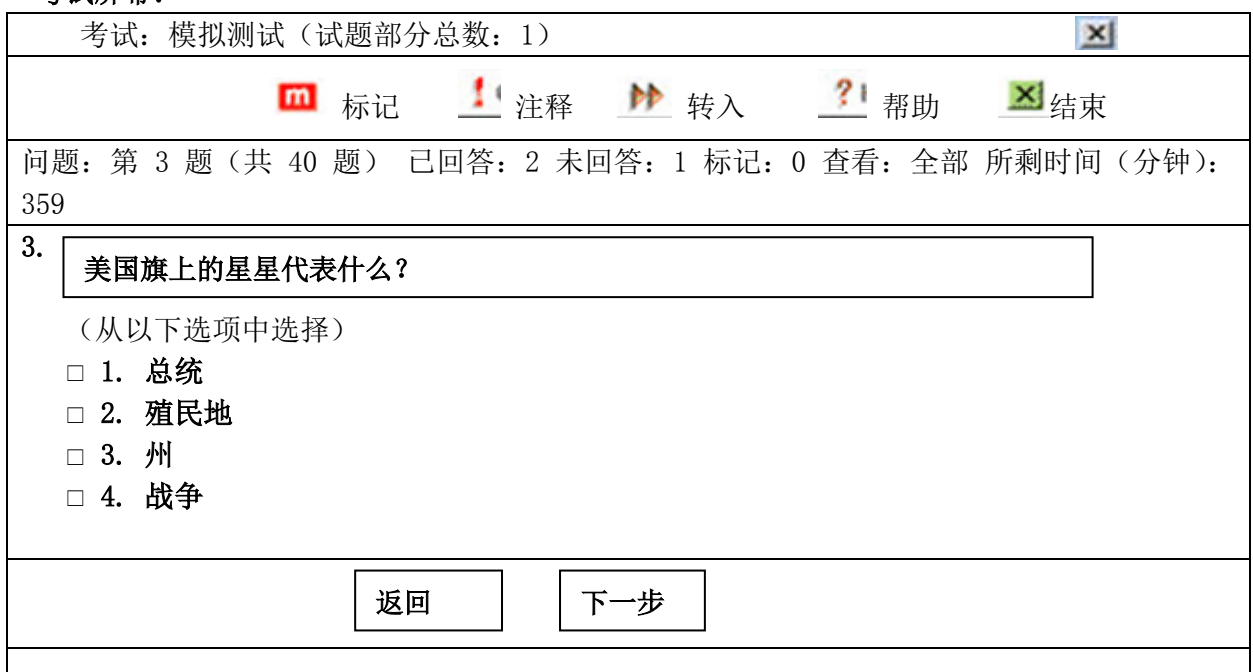

#### 功能按钮

在屏幕顶部的"功能栏"中通过双击可使用当前考试可用功能。

### **第 计算器 屏幕上的计算器按钮**

通过点击考试屏幕上的计算器按钮可使用此计算器。考试期间考生可使用计算器进行简单计算。计算 数字,使用鼠标点击数字和符号。

注:屏幕上的计算器并非在所有考试中均可用。

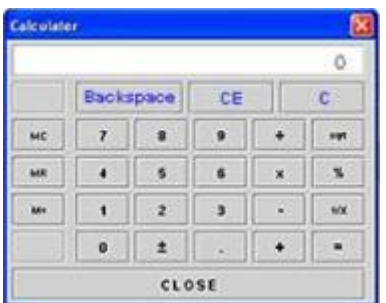

#### 状态栏

考试屏幕顶部的"状态栏"显示当前考试的状态。

- 问题:第 3 题(共 40 题)表示试题总数有 40 道,考生目前在回答第 3 道。
- 已回答 与 未回答 表示考生已回答 2 道试题, 还有 1 道未回答。
- 已标记 表示考生已标记 0 道试题, 考生可稍后返回重新查看。
- 查看 表示考生可查看考试中的所有试题。见 转入 按钮。
- 所剩时间 表示在此部分考试中考生还剩多少分钟。

### 问题:第 3 题(共 40 题) 已回答:2 未回答:1 标记:0 查看:全部 所剩时间(分钟):359

#### 试题

考试屏幕每次只显示一道题目。考题以图表形式或监考人员提供的参考资料(如图表和示意 图)链接形式出现。

#### 选项

考生选择最佳答案,被选中的选项旁会出现核选标记(针对单选或多选)或已经是选中状态 的单选按钮(仅针对单选)。考生点击 下一步 按钮保存答案并进入下一题。答错不扣分, 考生需选择个人认为的最佳选项,对所有考题进行作答。

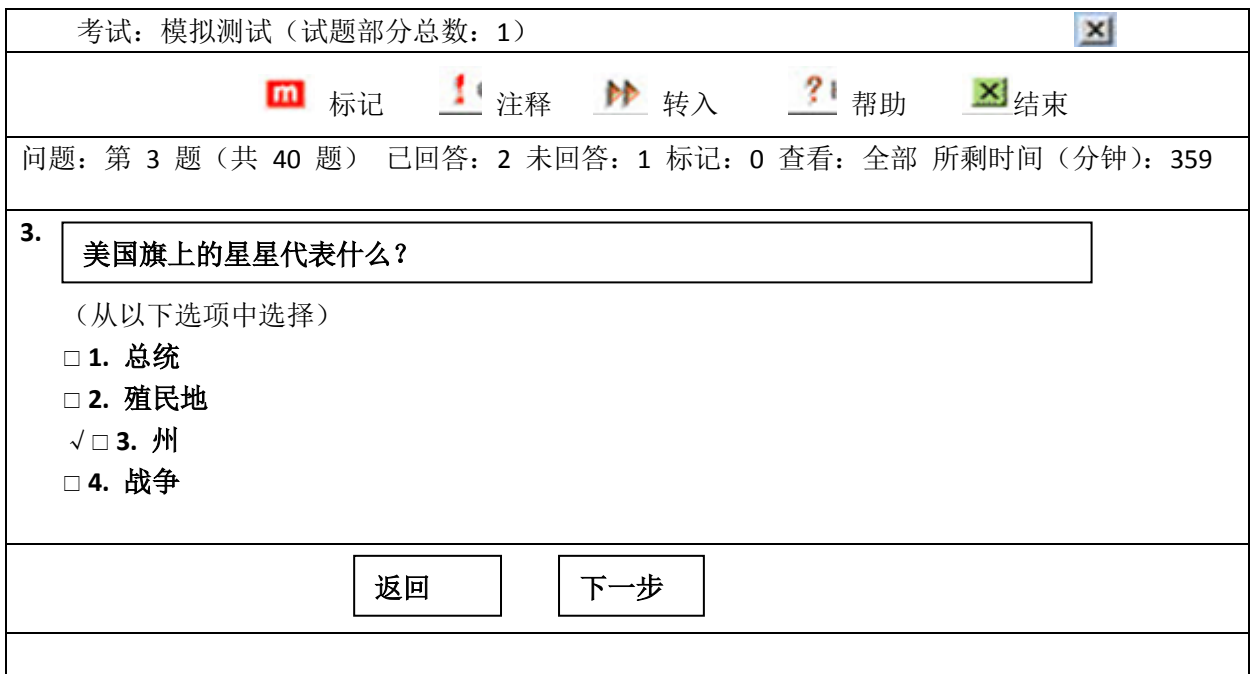

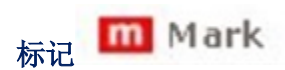

若想跳过或稍后查看某道试题,考生可点击此按钮对该试题进行标记。考生可点击屏幕顶部 的"转入"按钮转到被标记的试题(参考"转入"按钮)。

# 注释 Comments

利用蓝色注释键考生可输入关于某一试题的注释/反馈。

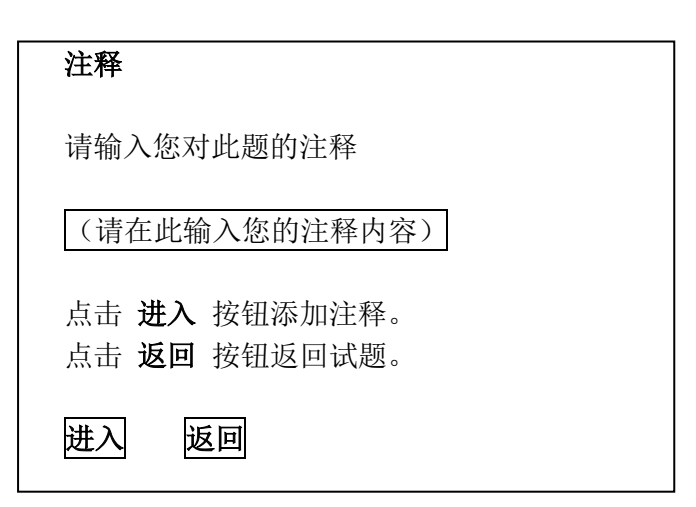

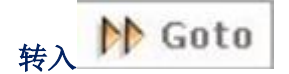

点击 转入 按钮, 将会显示如下窗口:

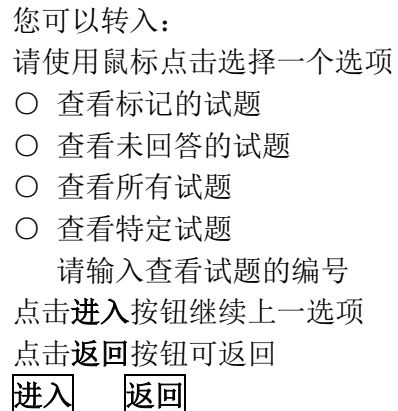

以下方式可帮助考生在浏览考试时返回任意试题:

- 查看标记的试题
- 查看未回答的试题
- 查看所有试题
- 查看特定试题

状态栏中,查看状态将显示考生目前查看的试题。例如,若点击转入按钮时选择查看标记的 试题,查看状态将变为 查看:标记

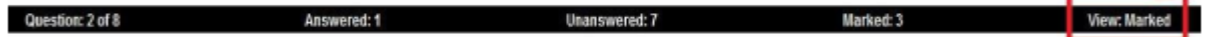

# 帮助 ? Help

结束考试

红色 帮助 键提供每种按键功能的简介。考生可随时按下帮助键。

## $x$  End

要结束考试,考生必须先按下窗口右上角的 结束 按钮。 系统允许考生返回考试或结束考 试。

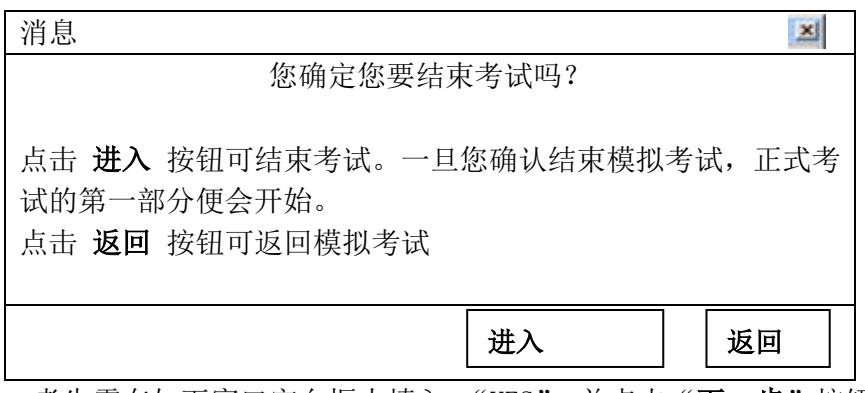

考生需在如下窗口空白框内填入 "YES" 并点击"下一步"按钮以确认进入下一部分的考 试或结束考试。点击"返回"按钮可返回当前进行的考试部分。

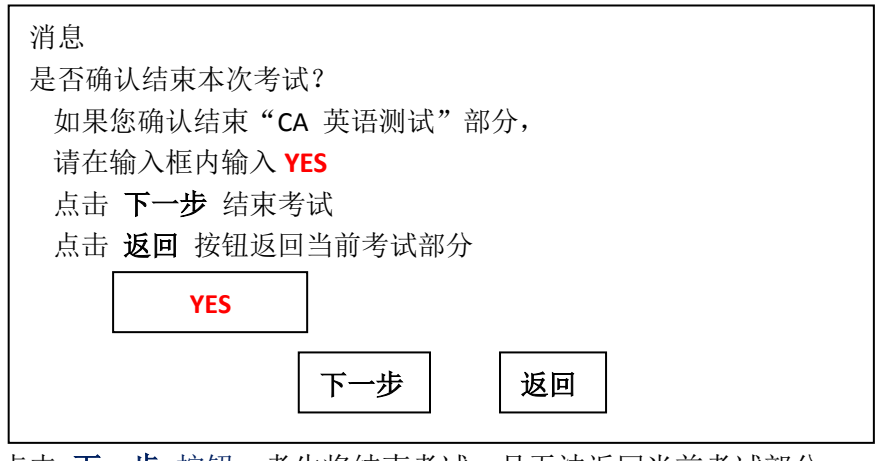

点击 下一步 按钮,考生将结束考试,且无法返回当前考试部分。

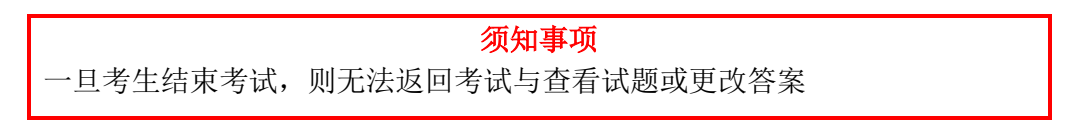

#### 模拟试题

模拟试题包括 3 至 12 道试题,通过模拟试题考生可以了解实际的考试情形。对于模拟试题, 系统不计算分数,也不计入最后考试成绩,不过可以让考生在开始考试的"计分部分"前先熟悉 电脑。

#### 调查试题

考试结束时,将出现 10-15 个调查选择题。完成此调查试题对考试中心及考试提供反馈和建议。 考生可进行作答并在完成后点击结束按钮。

#### 在最后一个模拟试题中,您将看到一些消息:

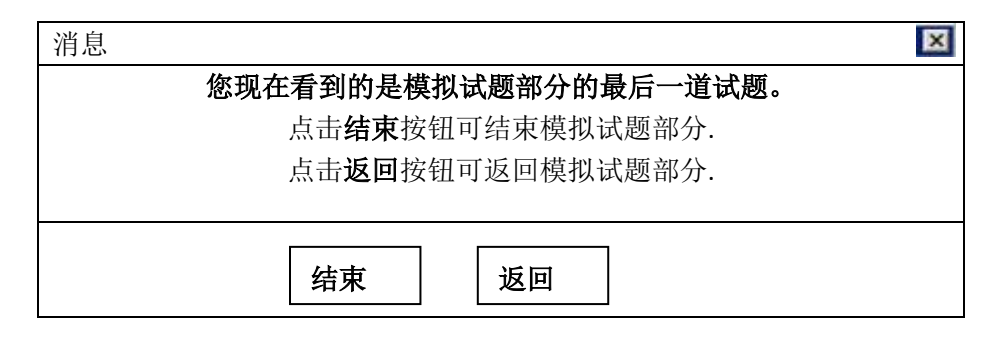

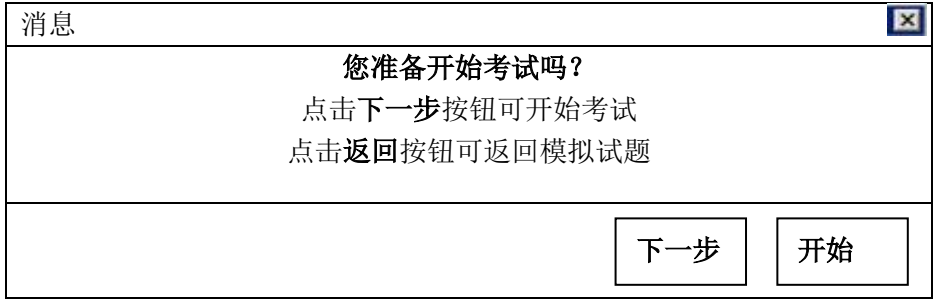

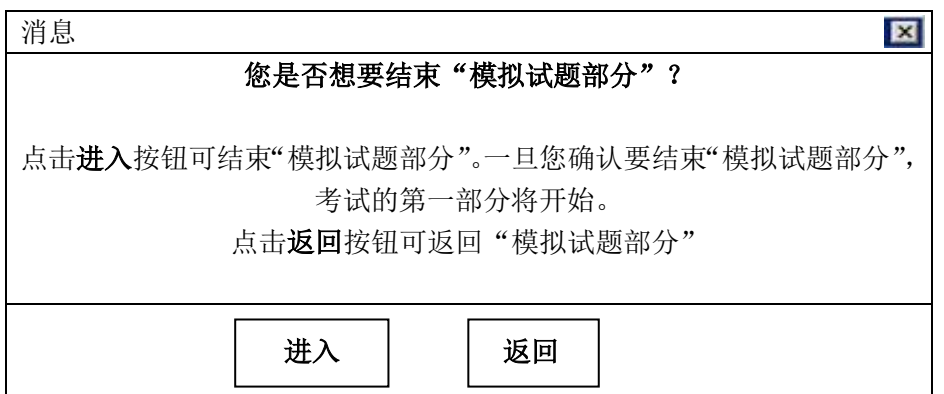

#### 在最后一个试题中,您将看到一些消息:

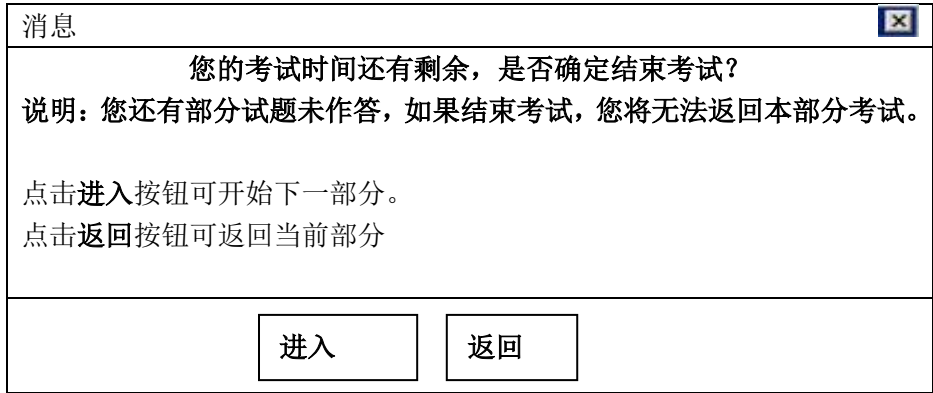

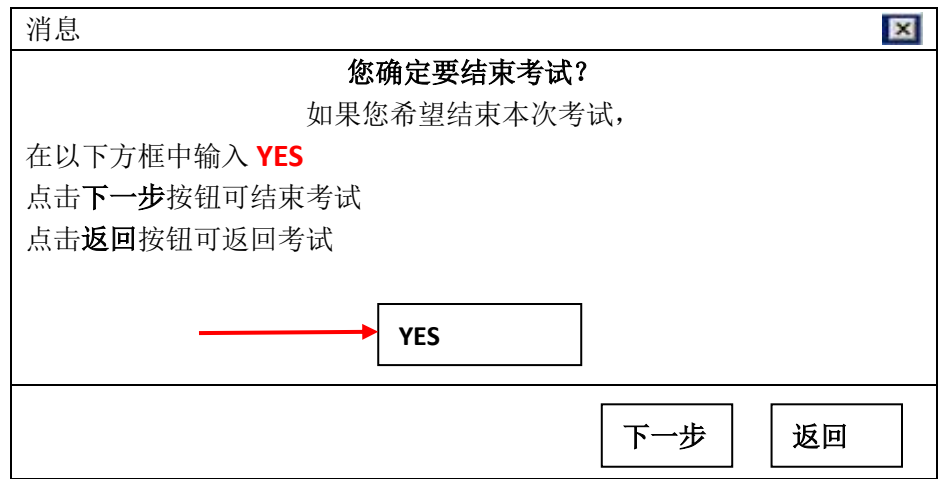

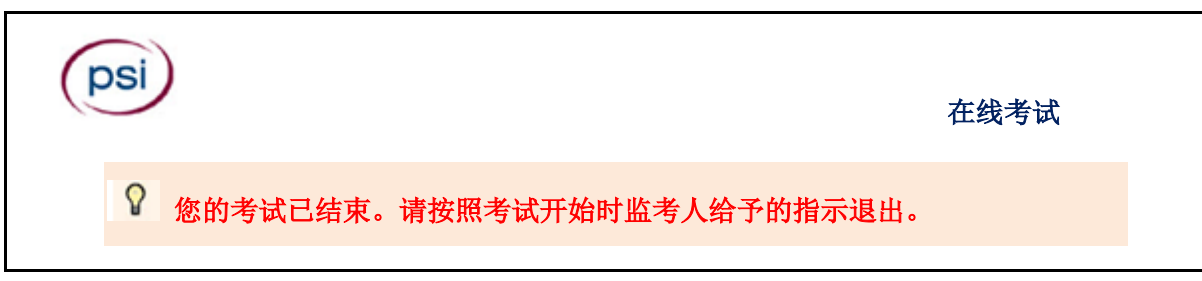